This form contains fillable fields and options, and it is best viewed in Adobe Acrobat. If this form automatically opened in your browser and not in Acrobat, you can still complete the form. However, we do recommend following these steps to save the PDF to your computer and open the file in Acrobat.

# I have clicked the PDF link and it opened directly within my browser.

Some browsers have a PDF viewer plugin which will open the PDF links directly within the browser. You will want to save this PDF to your computer. Here is how to save/download the PDF from within the browser's PDF viewer plugin:

# Save in Chrome:

- 1) Locate the PDF options bar. (*See image below for an example.* This is displayed at the top of the page, but it will hide as your mouse moves down the page. To reveal the PDF options bar when hidden, bring your mouse to the top of the page).
- 2) Locate the Download icon on the PDF options bar. (*See the red box in the image below.*)

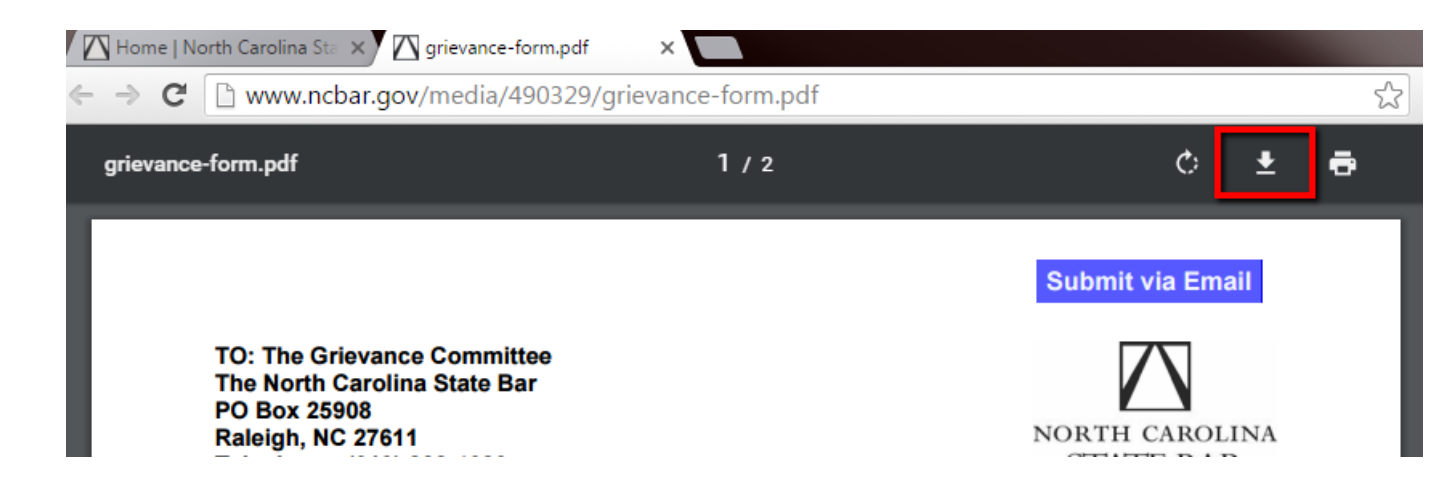

# 3) Click download. *Take note of the location to which you saved the file.*

The file is now saved. Depending on the computer settings, the file may automatically open. If not, open Acrobat, locate where you saved the file, and open.

# Save in Firefox:

- 1) Locate the PDF options bar at the top of the page. *See image below for an example.*
- 2) Locate the Download icon on the PDF options bar.

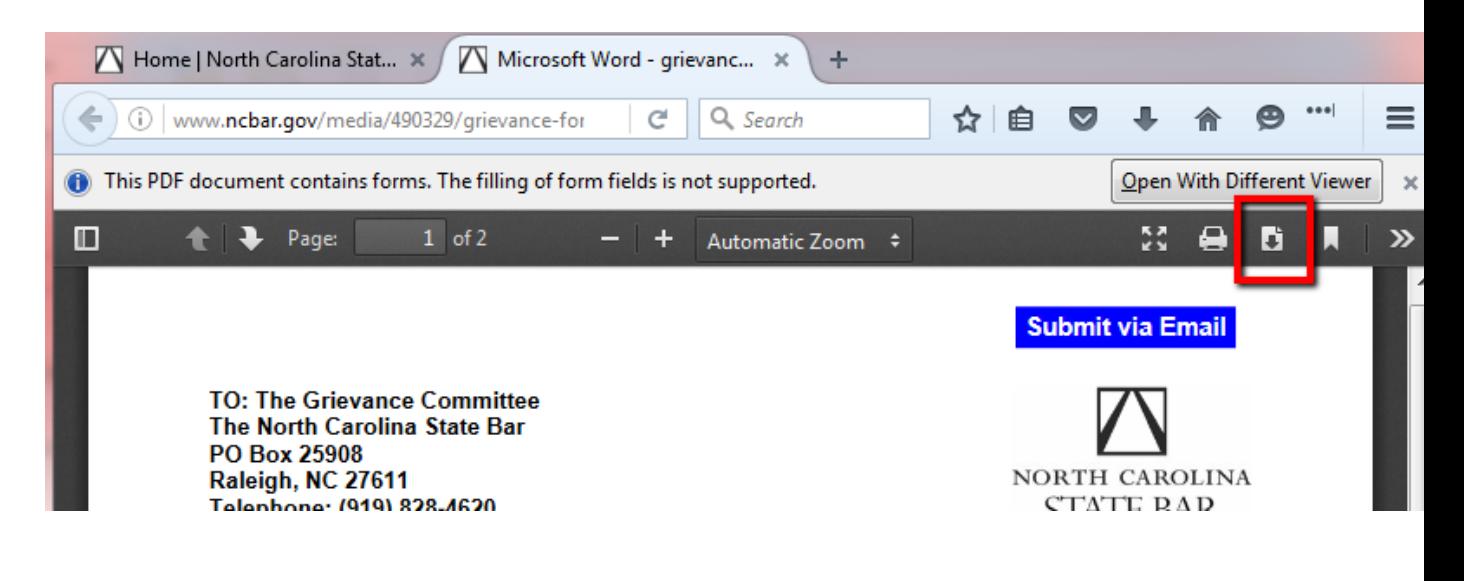

## 3) Click the Download button. *Take note of the location to which you saved the file.*

The file is now saved. Depending on the computer settings, the file may automatically open. If not, open Acrobat, locate where you saved the file, and open.

## Save in Safari:

- 1) Locate the PDF options bar at the top of the page. *See image below for an example.*
- 2) Locate the Save icon on the PDF options bar.

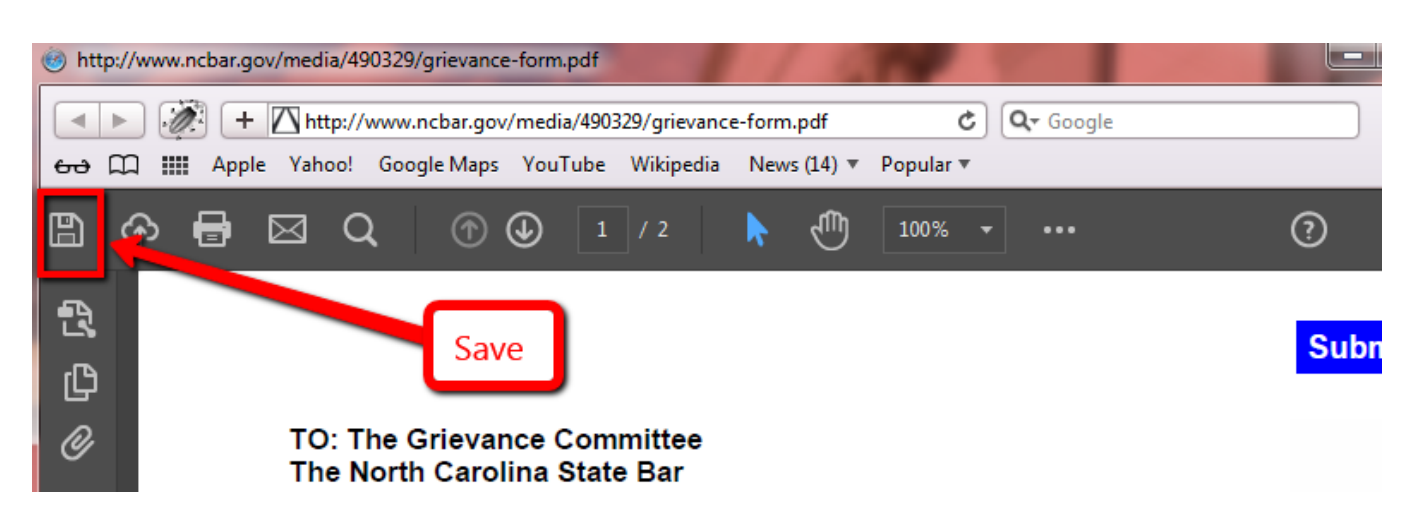

3) Click the Save button. *Take note of the location to which you saved the file.*

The file is now saved. Depending on the computer settings, the file may automatically open. If not, open Acrobat, locate where you saved the file, and open.

### Save in Internet Explorer:

- 1) Locate the PDF options bar at the top of the page. *See image below for an example.*
- 2) Locate the Save icon on the PDF options bar.

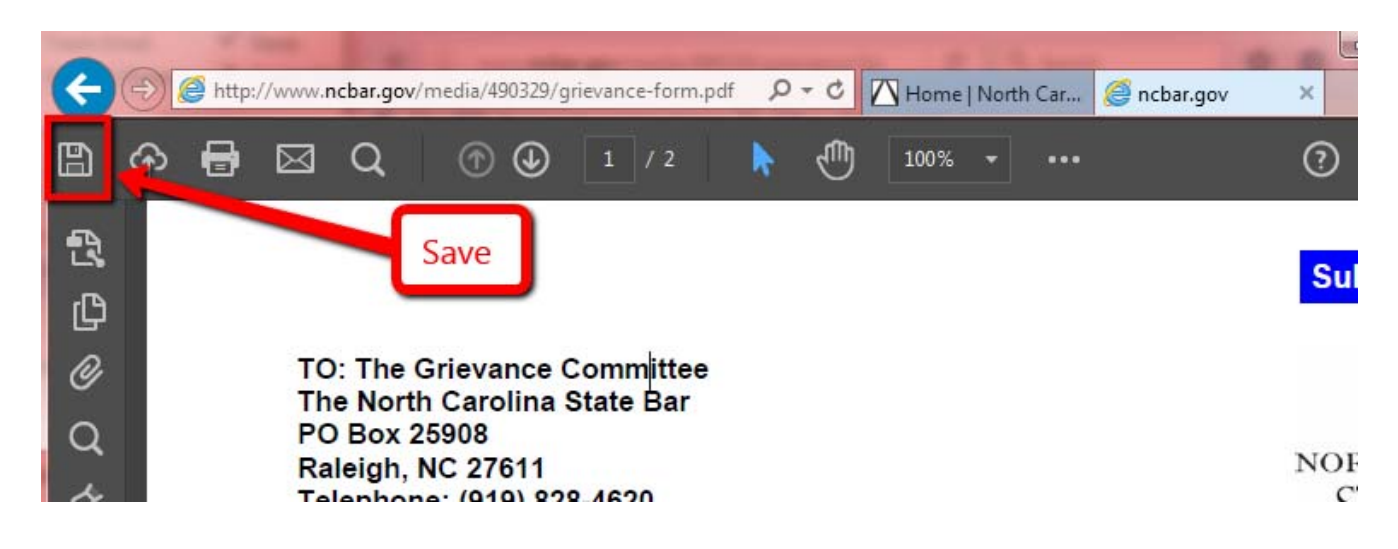

3) Click the Save button. *Take note of the location to which you saved the file.*

The file is now saved. Depending on the computer settings, the file may automatically open. If not, open Acrobat, locate where you saved the file, and open.

**TO: The Grievance Committee The North Carolina State Bar PO Box 25908 Raleigh, NC 27611 Telephone: (919) 828**‐**4620** 

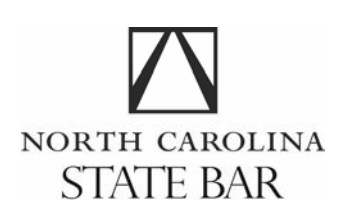

# **NC State Bar Complaint Form (rev'd May 12, 2016)**

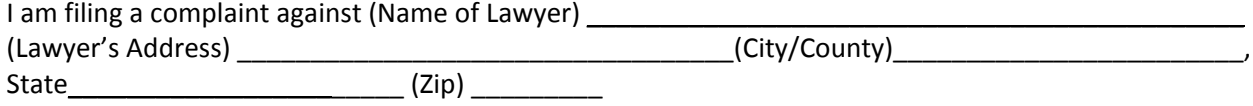

I am reporting alleged misconduct of the above‐named lawyer. I agree to provide to the State Bar all pertinent information and records in my possession concerning the alleged misconduct. If a hearing or inquiry is ordered concerning the alleged misconduct of the lawyer, I will testify if requested. I understand that the immunity granted by N.C. General Statute 84‐28.2 applies only to those statements made to the State Bar without malice.

- *I understand that the North Carolina State Bar may reveal this information to the accused lawyer and to others pursuant to the Rules of the State Bar.* **Initial \_\_\_\_\_\_\_**
- . I understand that the State Bar cannot give me legal advice, cannot represent me or intervene on my *behalf in a court proceeding, cannot remove a lawyer from a case, cannot determine whether a lawyer committed malpractice or is indebted to me, and cannot change court orders. I understand that if I* believe I have suffered damages because of an act or omission of a lawyer, I should not wait for the *State Bar's disposition of a complaint before pursuing any legal claim or seeking legal advice.* **Initial \_\_\_\_\_\_\_**
- *My electronic or physical signature below confirms that the information I am providing on this form is, to the best of my knowledge, accurate.* **Initial \_\_\_\_\_\_\_**

**Signature: \_\_\_\_\_\_\_\_\_\_\_\_\_\_\_\_\_\_\_\_\_\_\_\_\_\_\_\_\_\_\_\_ Date: \_\_\_\_\_\_\_\_\_\_\_\_\_\_\_\_\_\_\_\_\_\_\_**

### **MY NAME AND ADDRESS**

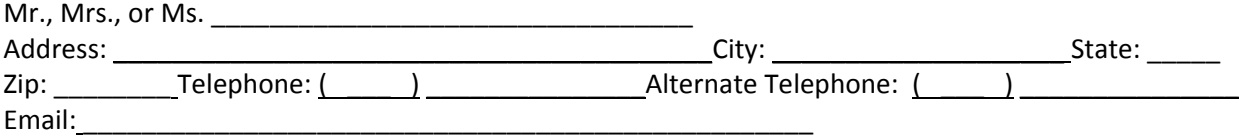

### **DESCRIPTION OF THE COMPLAINT**

Either in the space on the next page, or on a single attached page, tell us what the complaint is about. Include all the facts that you want the State Bar to consider, including names, dates and places.

**Please attach any electronic documents that support the complaint to the email that will be generated when you click the "Submit via Email" button at the top of this page.** 

 $\Box$  I will attach electronic documents that support the complaint to the email generated when I click the **"Submit via Email" button at the top of this page.**

 **I was unable to submit supporting documents electronically. The supporting documents will be sent by mail with a copy of this completed complaint form.**